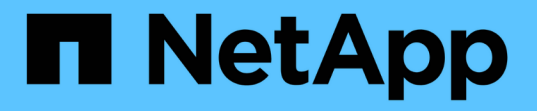

## **SAN LIF** を移動、削除、または作成する Upgrade controllers

NetApp February 22, 2024

This PDF was generated from https://docs.netapp.com/ja-jp/ontap-systemsupgrade/upgrade/upgrade\_move\_delete\_recreate\_san\_lifs.html on February 22, 2024. Always check docs.netapp.com for the latest.

# 目次

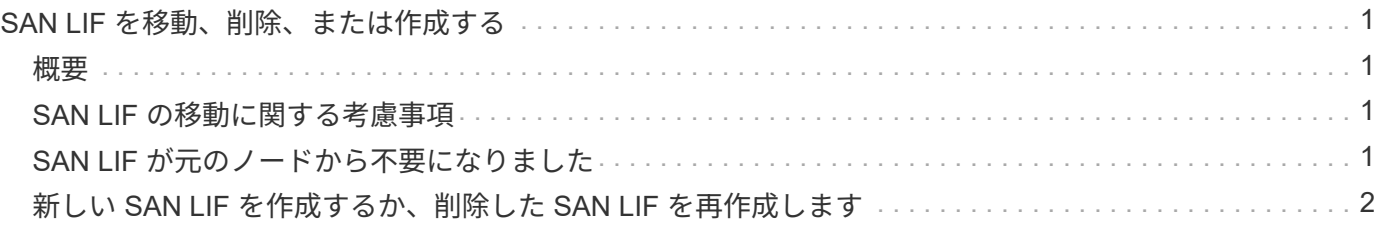

### <span id="page-2-0"></span>**SAN LIF** を移動、削除、または作成する

#### <span id="page-2-1"></span>概要

クラスタの内容とクラスタ環境に応じて、 SAN LIF を移動、削除、または作成するか、 削除した SAN LIF を再作成する必要があります。

- ["SAN LIF](#page-2-2) [の移動に関する考慮事項](#page-2-2)["](#page-2-2)
- ["SAN LIF](#page-2-3) [が元のノードから不要になりました](#page-2-3)["](#page-2-3)
- ["](#page-3-0)[新しい](#page-3-0) [SAN LIF](#page-3-0) [を作成するか、削除した](#page-3-0) [SAN LIF](#page-3-0) [を再作成します](#page-3-0)["](#page-3-0)

#### <span id="page-2-2"></span>**SAN LIF** の移動に関する考慮事項

クラスタにノードを追加したりクラスタからノードを削除するなど、クラスタの構成を 変更する場合は、 SAN LIF を移動するだけで済みます。LIF を移動した場合、 FC ファ ブリックを再ゾーニングしたり、クラスタに接続されたホストとその新しいターゲット インターフェイスとの間に新しい iSCSI セッションを作成したりする必要はありませ  $h_{\circ}$ 

SAN LIF を移動するには、「 network interface modify 」コマンドを使用します。SAN LIF を移動するには、 LIF をオフラインにし、別のホームノードやポートに移動してから、移動先の新しい場所で LIF をオンライン に戻す必要があります。Asymmetric Logical Unit Access ( ALUA ;非対称論理ユニットアクセス)は、任意 の ONTAP 解決策の一部として冗長パスと自動選択を提供します。このため、移動時に LIF がオフラインにな っても、 I/O の中断は生じません。ホストは再試行してから、 I/O を別の LIF に移動するだけです。

LIF の移動中は、システムを停止することなく次のタスクを実行できます。

- クラスタの 1 つの HA ペアを、 LUN データにアクセスするホストにはまったく支障のない形で、アップ グレードした HA ペアに置き換えます
- ターゲットインターフェイスカードをアップグレードします
- Storage Virtual Machine ( SVM )のリソースをクラスタ内のノードセットから同じクラスタ内の別のノ ードセットに移行する
- ホストサーバがオンラインのときに、ホストサーバによる LUN データへのアクセスを中断することな く、 SAN LUN を新しい HA ペアに移動できます

詳細については、を参照してください ["SAN LIF](https://docs.netapp.com/us-en/ontap/san-admin/move-san-lifs-task.html) [の移動](https://docs.netapp.com/us-en/ontap/san-admin/move-san-lifs-task.html)["](https://docs.netapp.com/us-en/ontap/san-admin/move-san-lifs-task.html) SAN ストレージ管理に関するドキュメントの手順

### <span id="page-2-3"></span>**SAN LIF** が元のノードから不要になりました

クラスタが SAN 環境にある場合は、元のノードから不要になった SAN LIF を削除して から、元のノードをクラスタから削除する必要があります。

手順

1. iSCSI イニシエータを使用している場合は、次の手順を実行します。

a. 元のノードのSVMに現在接続されているアクティブなイニシエータの一覧を表示します。+iscsi connection show -vserver *Vserver* name -lif old lif

次の例は、 SVM vs1 に接続されたアクティブなイニシエータを使用したコマンドの出力を示していま す。

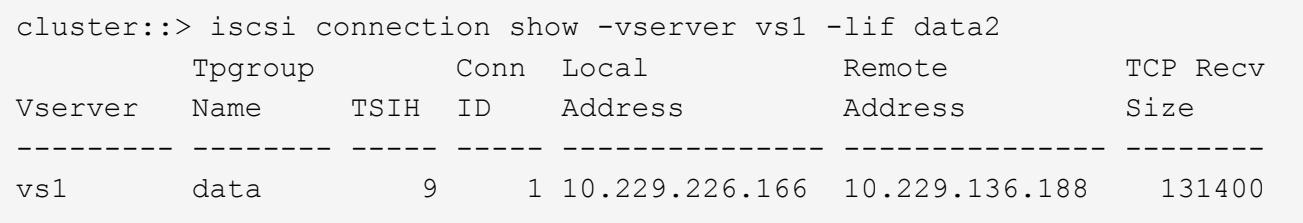

- a. 元のノードにログインしているイニシエータがある場合は、ホストコンピュータからセッションをロ グアウトします。
- 2. ポートセットリストを表示して、元のノードの iSCSI LIF または FC LIF がポートセットに属しているか どうかを確認します。

lun portset show

次に、「 lun portset show 」コマンドの出力例を示します。

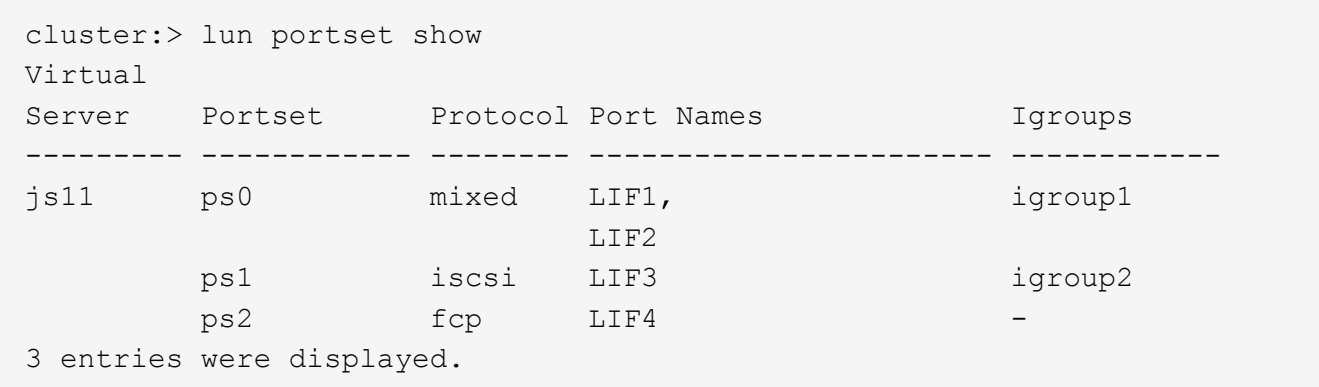

3. 元のノードのいずれかの iSCSI または FC LIF がポートセットのメンバーである場合は、ポートセットか ら削除します。

lun portset remove -vserver *vserver\_name -portset\_portset\_name \_* port-name *lif\_name*

4. 元のノードの LIF を削除します。

「network interface delete -vserver *vserver\_name \_-lif\_lif\_name*`」のように指定します

#### <span id="page-3-0"></span>新しい **SAN LIF** を作成するか、削除した **SAN LIF** を再作成し ます

クラスタ環境の要件に応じて、この手順で削除した新しい SAN LIF を作成するか、また

は SAN LIF を再作成することができます。を使用して、 SAN LIF を作成または再作 成できます ["](https://docs.netapp.com/us-en/ontap-sm-classic/online-help-96-97/task_creating_network_interfaces.html)[ネットワークインターフェイスが作成されます](https://docs.netapp.com/us-en/ontap-sm-classic/online-help-96-97/task_creating_network_interfaces.html)["](https://docs.netapp.com/us-en/ontap-sm-classic/online-help-96-97/task_creating_network_interfaces.html) OnCommand ® System Manager\_documentation を使用したクラスタ管理の手順

Copyright © 2024 NetApp, Inc. All Rights Reserved. Printed in the U.S.このドキュメントは著作権によって保 護されています。著作権所有者の書面による事前承諾がある場合を除き、画像媒体、電子媒体、および写真複 写、記録媒体、テープ媒体、電子検索システムへの組み込みを含む機械媒体など、いかなる形式および方法に よる複製も禁止します。

ネットアップの著作物から派生したソフトウェアは、次に示す使用許諾条項および免責条項の対象となりま す。

このソフトウェアは、ネットアップによって「現状のまま」提供されています。ネットアップは明示的な保 証、または商品性および特定目的に対する適合性の暗示的保証を含み、かつこれに限定されないいかなる暗示 的な保証も行いません。ネットアップは、代替品または代替サービスの調達、使用不能、データ損失、利益損 失、業務中断を含み、かつこれに限定されない、このソフトウェアの使用により生じたすべての直接的損害、 間接的損害、偶発的損害、特別損害、懲罰的損害、必然的損害の発生に対して、損失の発生の可能性が通知さ れていたとしても、その発生理由、根拠とする責任論、契約の有無、厳格責任、不法行為(過失またはそうで ない場合を含む)にかかわらず、一切の責任を負いません。

ネットアップは、ここに記載されているすべての製品に対する変更を随時、予告なく行う権利を保有します。 ネットアップによる明示的な書面による合意がある場合を除き、ここに記載されている製品の使用により生じ る責任および義務に対して、ネットアップは責任を負いません。この製品の使用または購入は、ネットアップ の特許権、商標権、または他の知的所有権に基づくライセンスの供与とはみなされません。

このマニュアルに記載されている製品は、1つ以上の米国特許、その他の国の特許、および出願中の特許によ って保護されている場合があります。

権利の制限について:政府による使用、複製、開示は、DFARS 252.227-7013(2014年2月)およびFAR 5252.227-19(2007年12月)のRights in Technical Data -Noncommercial Items(技術データ - 非商用品目に関 する諸権利)条項の(b)(3)項、に規定された制限が適用されます。

本書に含まれるデータは商用製品および / または商用サービス(FAR 2.101の定義に基づく)に関係し、デー タの所有権はNetApp, Inc.にあります。本契約に基づき提供されるすべてのネットアップの技術データおよび コンピュータ ソフトウェアは、商用目的であり、私費のみで開発されたものです。米国政府は本データに対 し、非独占的かつ移転およびサブライセンス不可で、全世界を対象とする取り消し不能の制限付き使用権を有 し、本データの提供の根拠となった米国政府契約に関連し、当該契約の裏付けとする場合にのみ本データを使 用できます。前述の場合を除き、NetApp, Inc.の書面による許可を事前に得ることなく、本データを使用、開 示、転載、改変するほか、上演または展示することはできません。国防総省にかかる米国政府のデータ使用権 については、DFARS 252.227-7015(b)項(2014年2月)で定められた権利のみが認められます。

#### 商標に関する情報

NetApp、NetAppのロゴ、<http://www.netapp.com/TM>に記載されているマークは、NetApp, Inc.の商標です。そ の他の会社名と製品名は、それを所有する各社の商標である場合があります。